## Agent Portal - How to register?

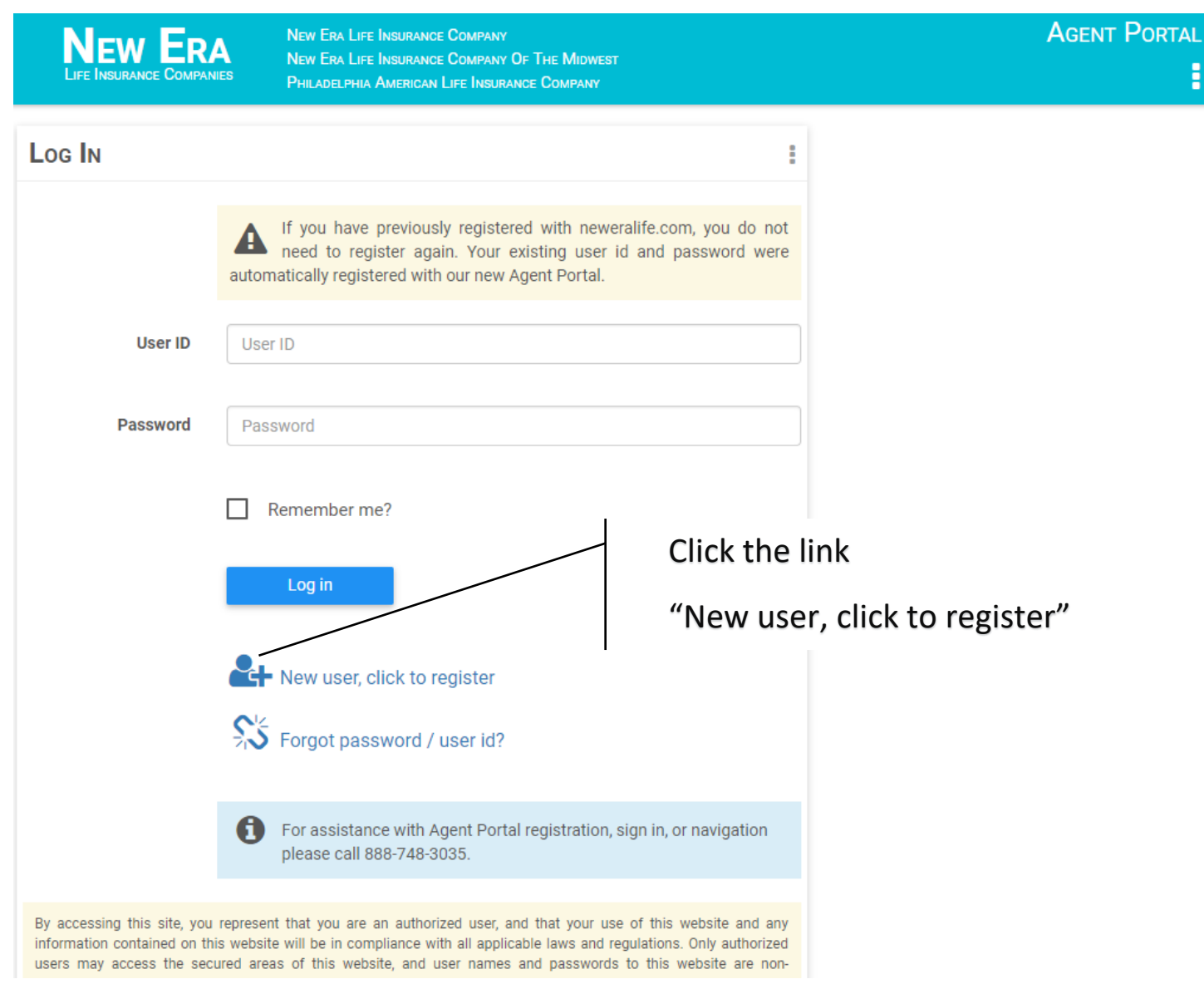

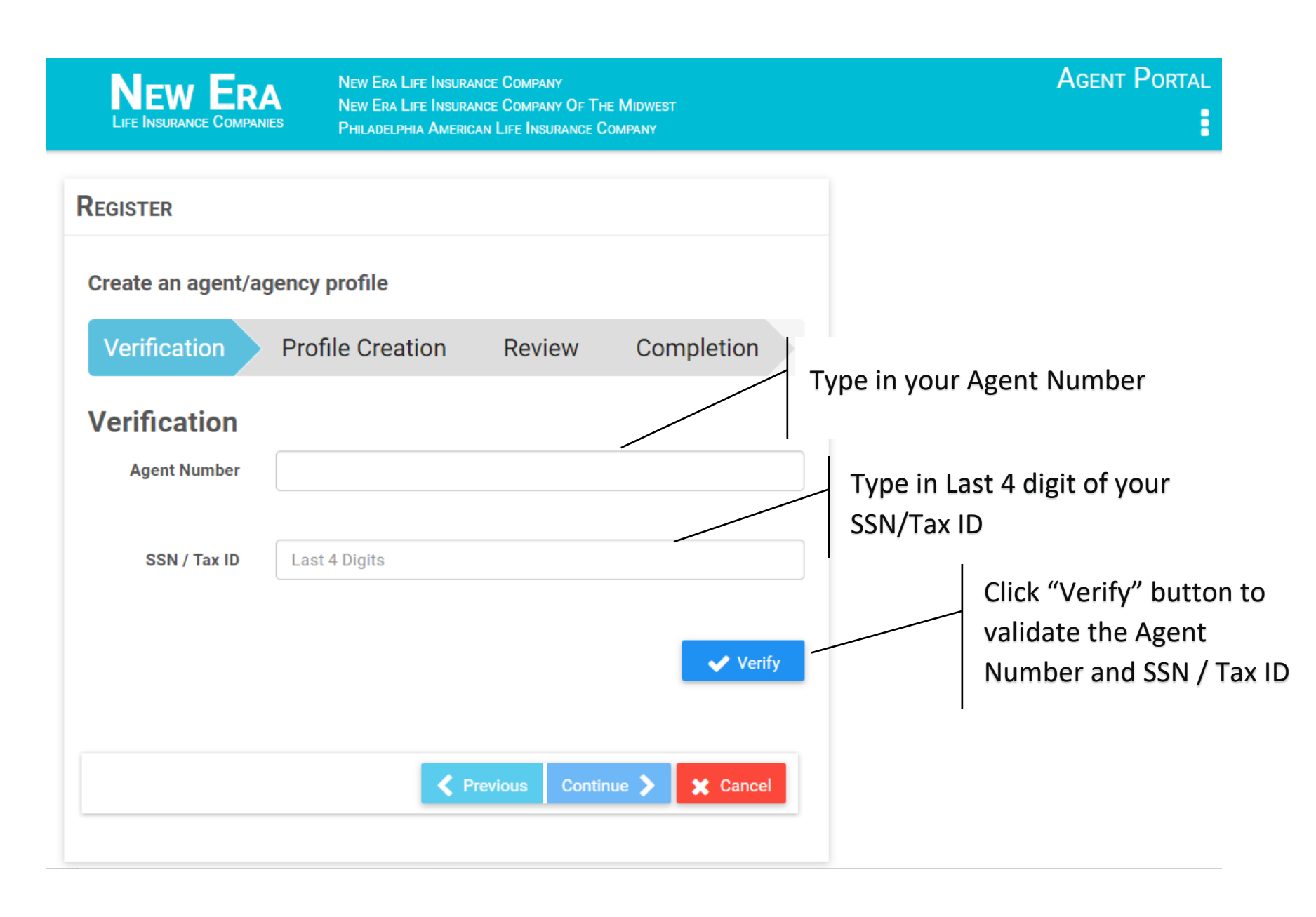

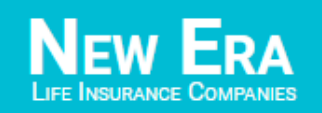

NEW ERA LIFE INSURANCE COMPANY NEW ERA LIFE INSURANCE COMPANY OF THE MIDWEST PHILADELPHIA AMERICAN LIFE INSURANCE COMPANY

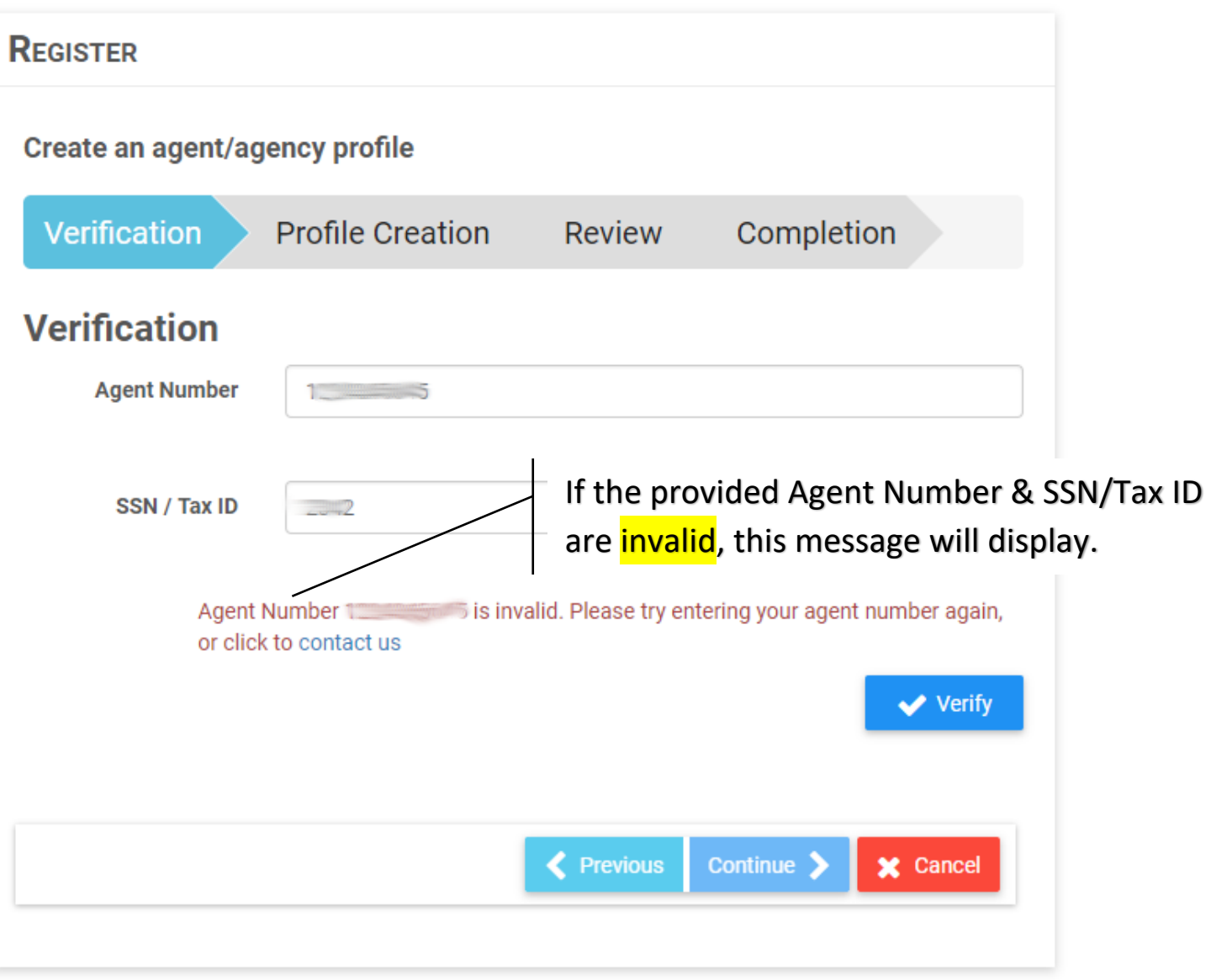

**AGENT PORTAL** 

Ĩ,

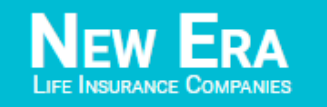

**NEW ERA LIFE INSURANCE COMPANY** NEW ERA LIFE INSURANCE COMPANY OF THE MIDWEST PHILADELPHIA AMERICAN LIFE INSURANCE COMPANY

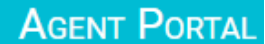

## **REGISTER** Create an agent/agency profile Verification **Profile Creation** Completion Review **Verification Agent Number** If the provided Agent Number & SSN / Tax ID SSN / Tax ID  $\sim$ are already registered, this message will display. Agent Number and SSN/Tax ID is already registered. Please use your current user id and password to login.  $\vee$  Verify Click "Cancel" button to go to Log In screenContinue > **x** Cancel **←** Previous

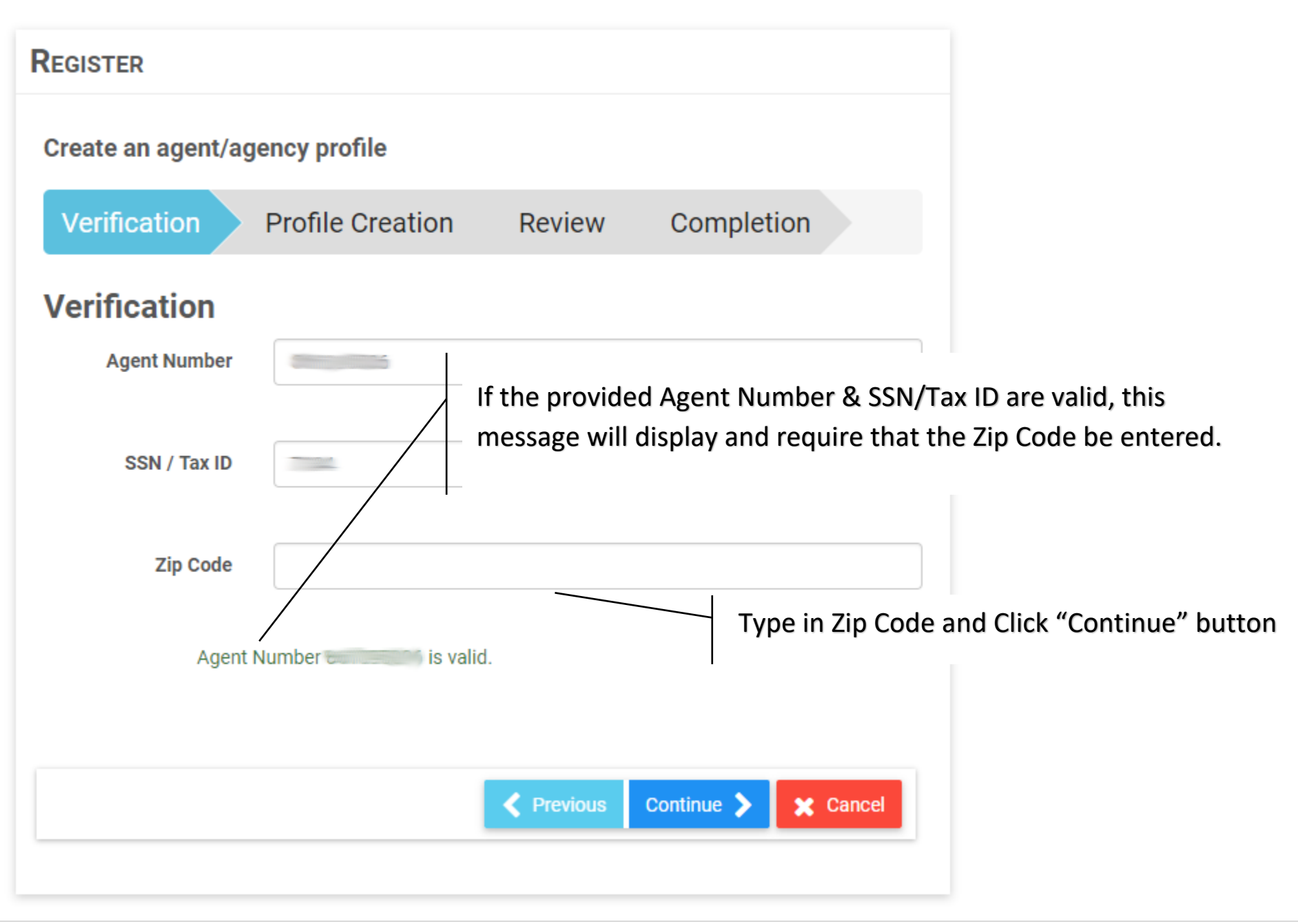

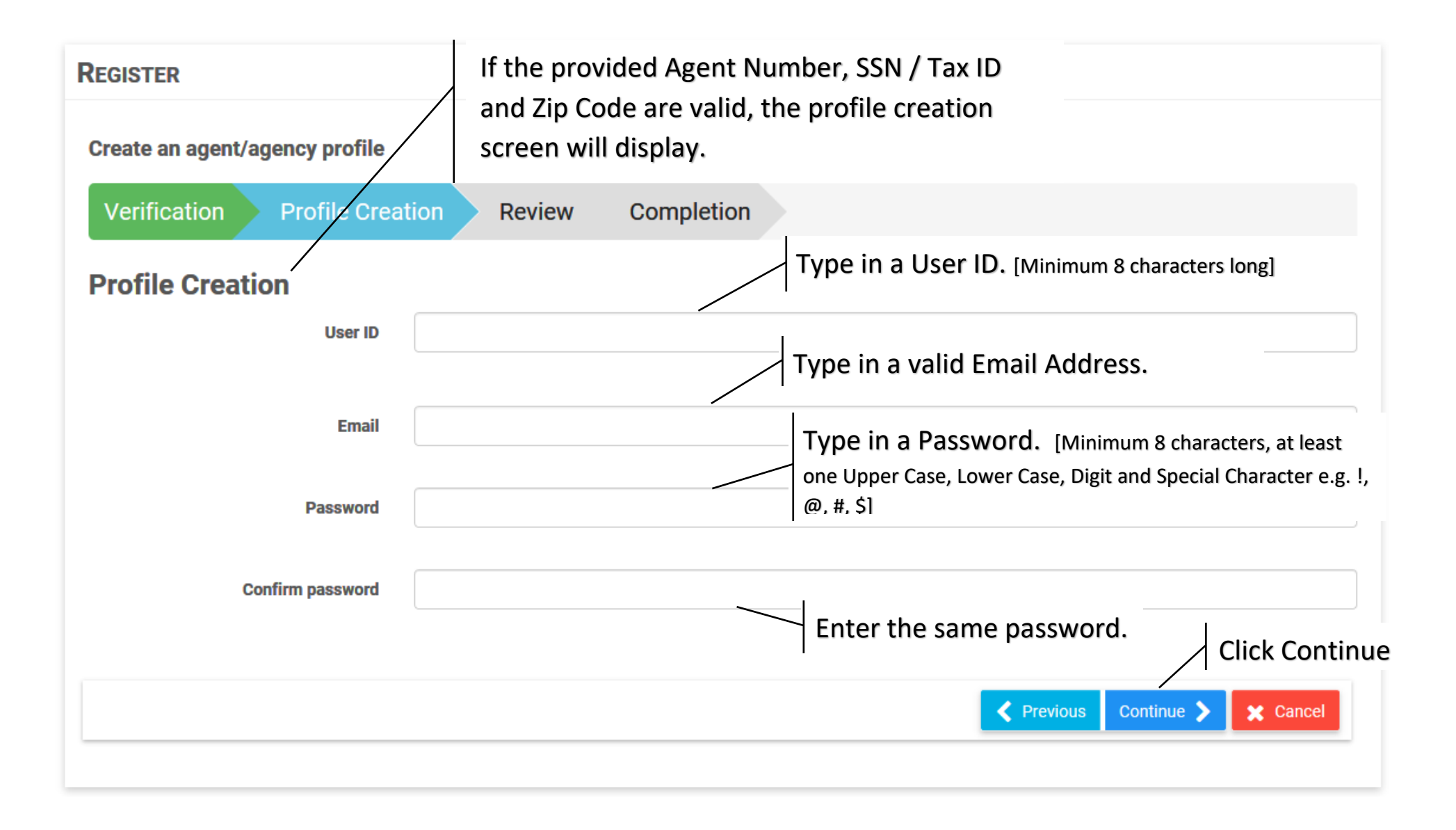

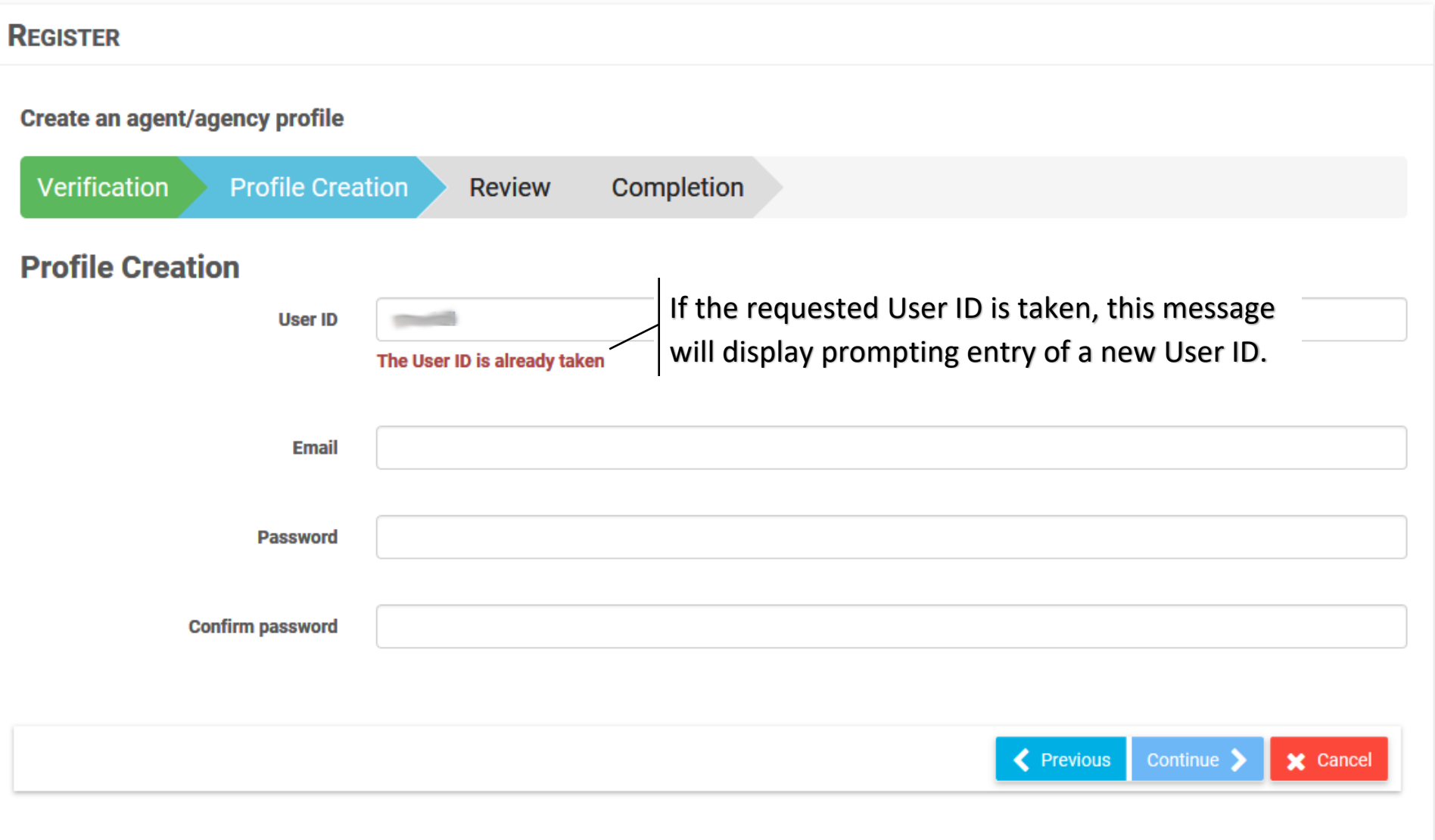

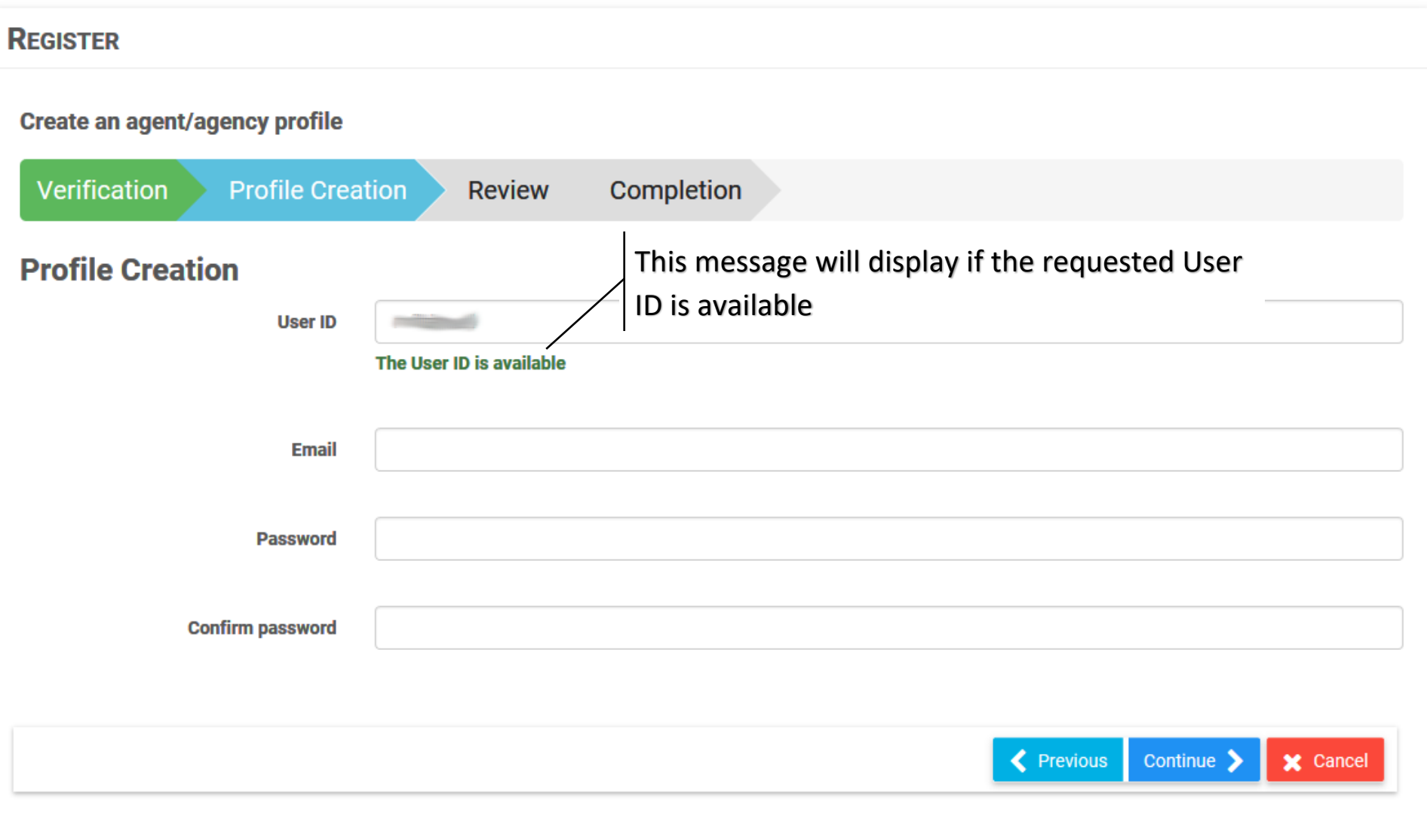

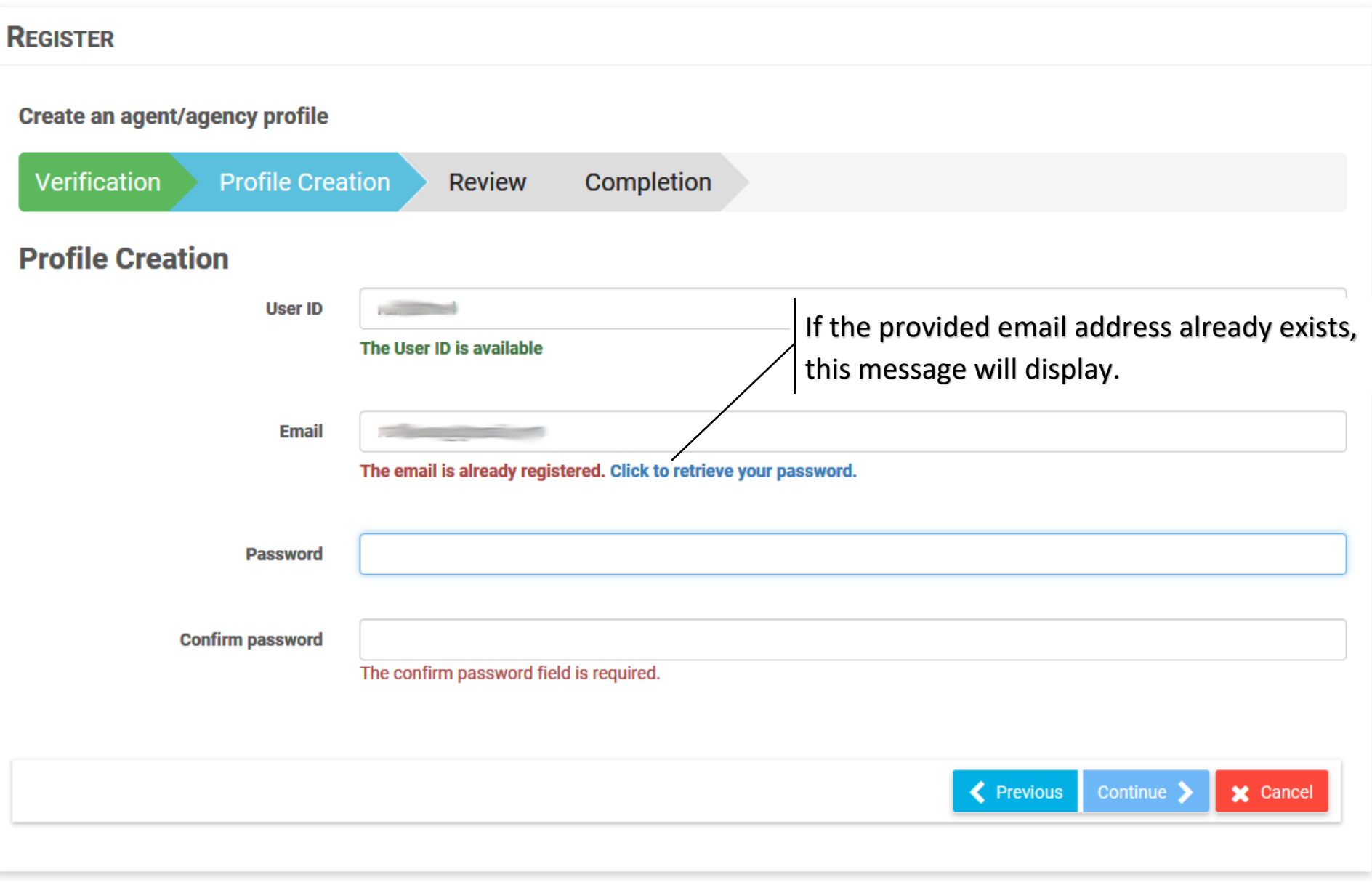

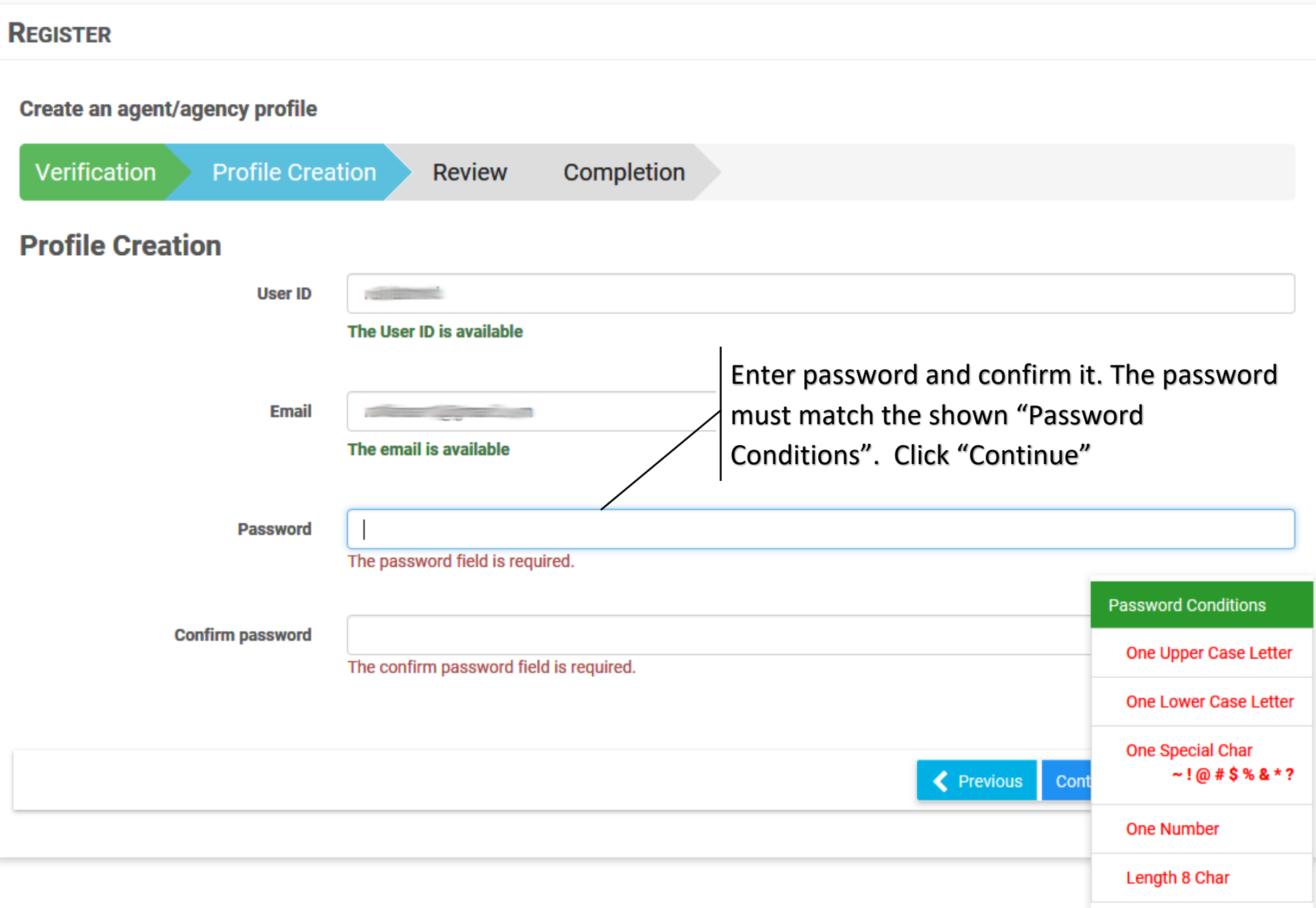

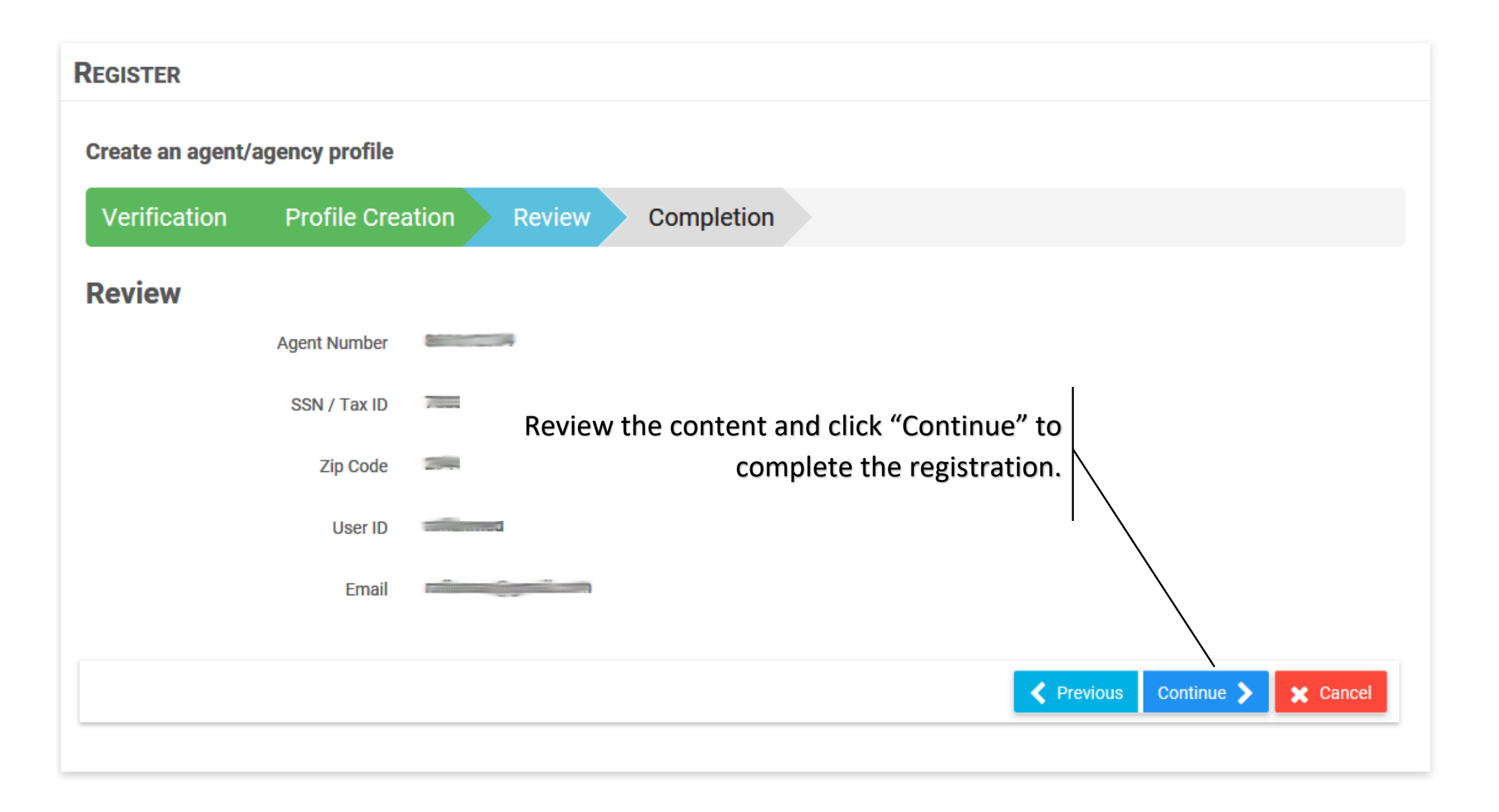

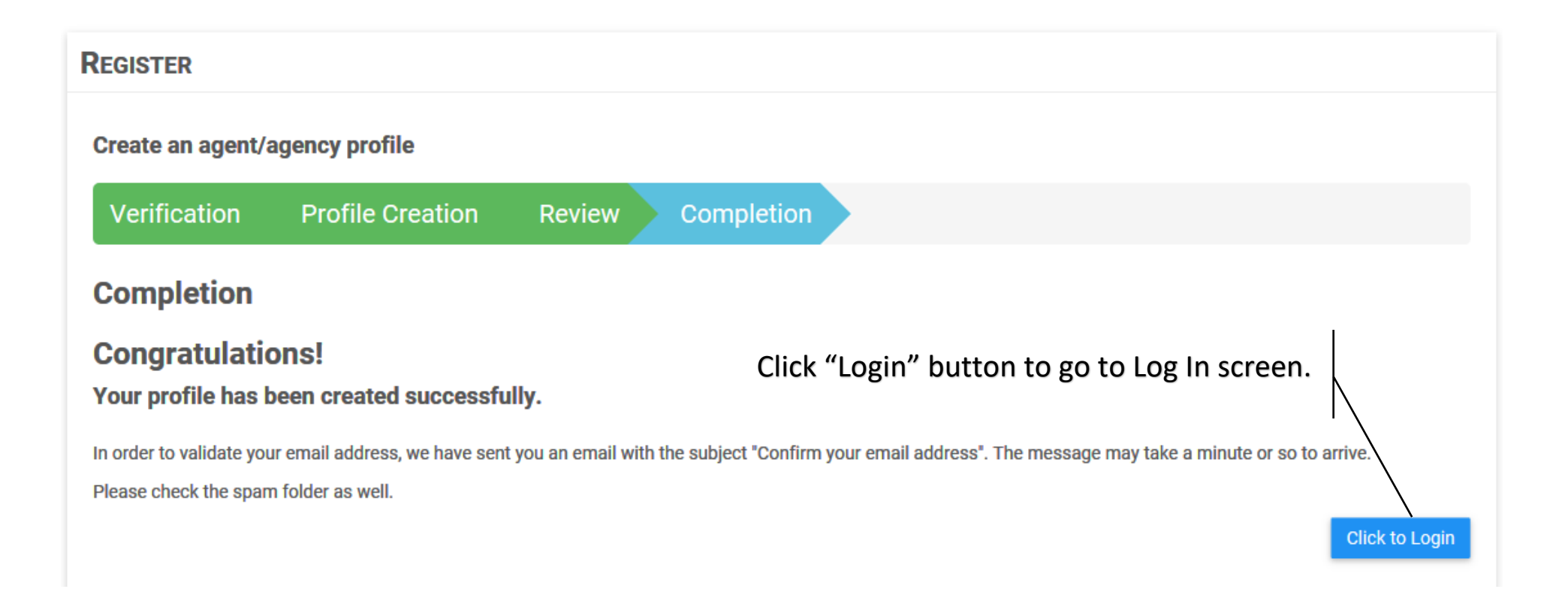

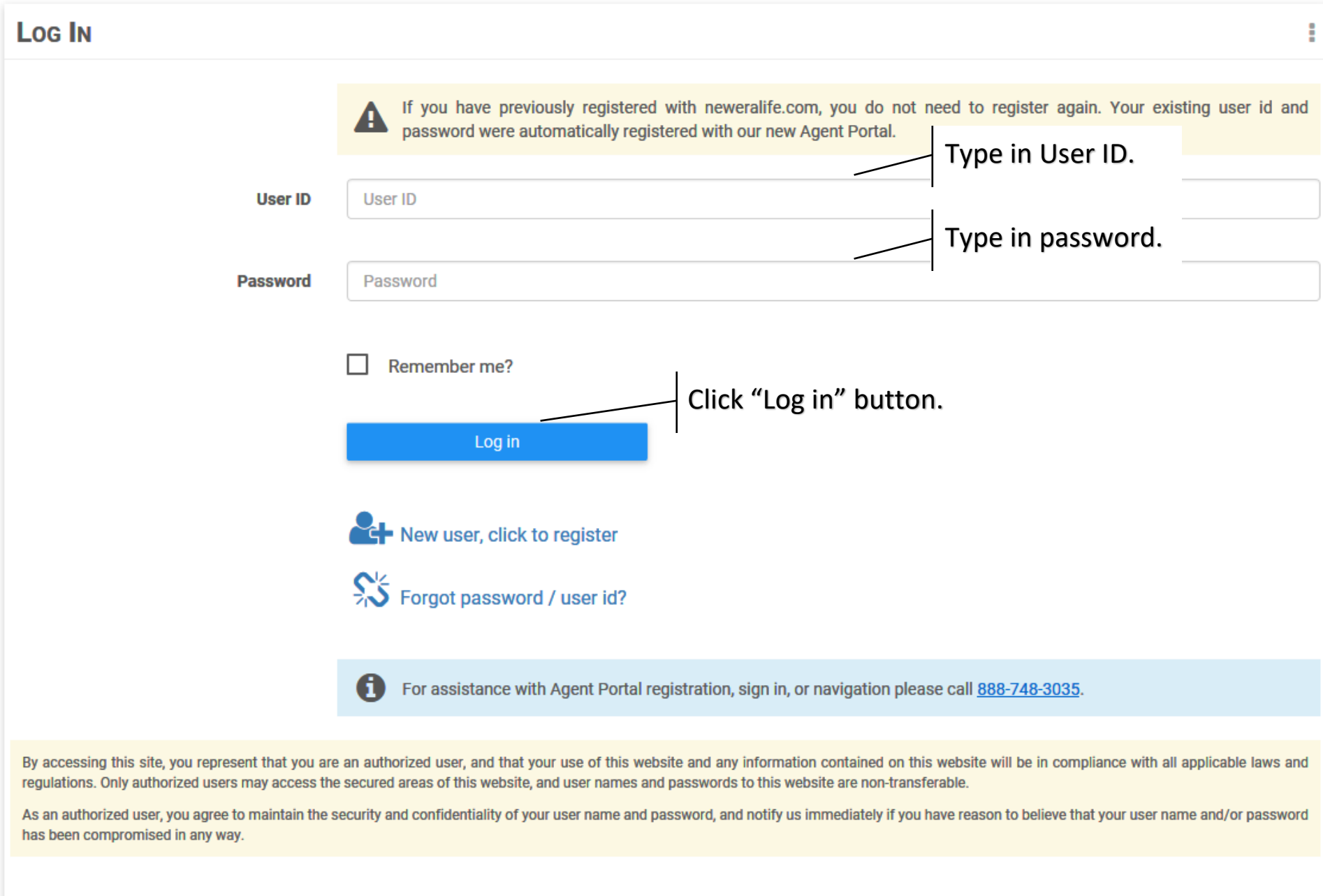